Thanks and talk to you again next week with new updates Please like, share, and follow the updates of Applied AI Consulting

# NEWSLETTER

aiTest 22/11/2022

URL Test is a tool that provides website summary and provides analytic data in response to Ramp up time and Throughput, also it checks the compatibility of websites on different browsers.

# **What is URL Test:**

After running the URL test, the automation will run on the 88 given URL, collect data for the analytic graph, check the URL's compatibility for different versions of Chrome and Firefox browsers, and provide a pass or fail results accordingly. Also, the user can edit and re-run the test using the configuration page.

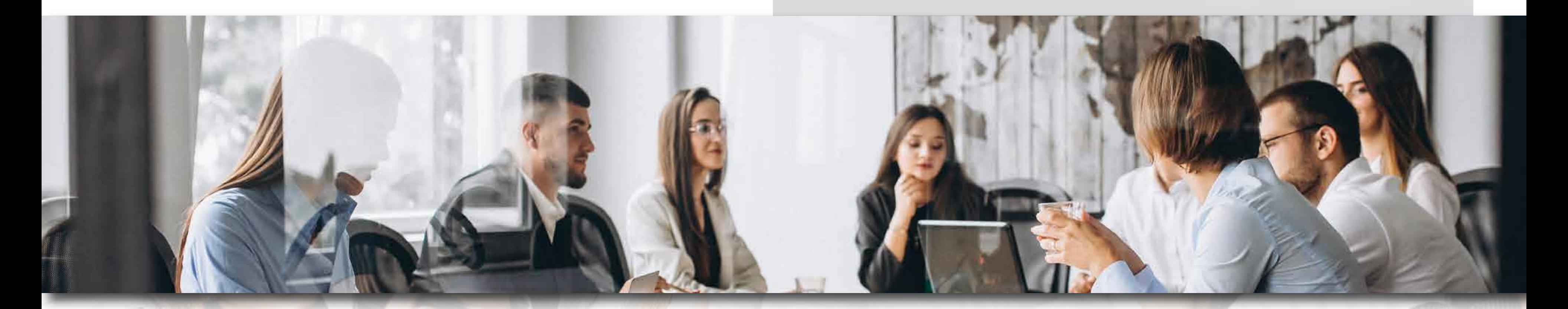

## aiTest | Facebook | Youtube

# **How to create URL Test**

**Analytics graph:** Ramp up time is time from start to end of automation and Throughput is data shared between user and server during ramp-up time, so the analytic data graph will be shown using these two fields.

**Test Run Report:** The test run reports will be there in the drawer which will open on bubble click

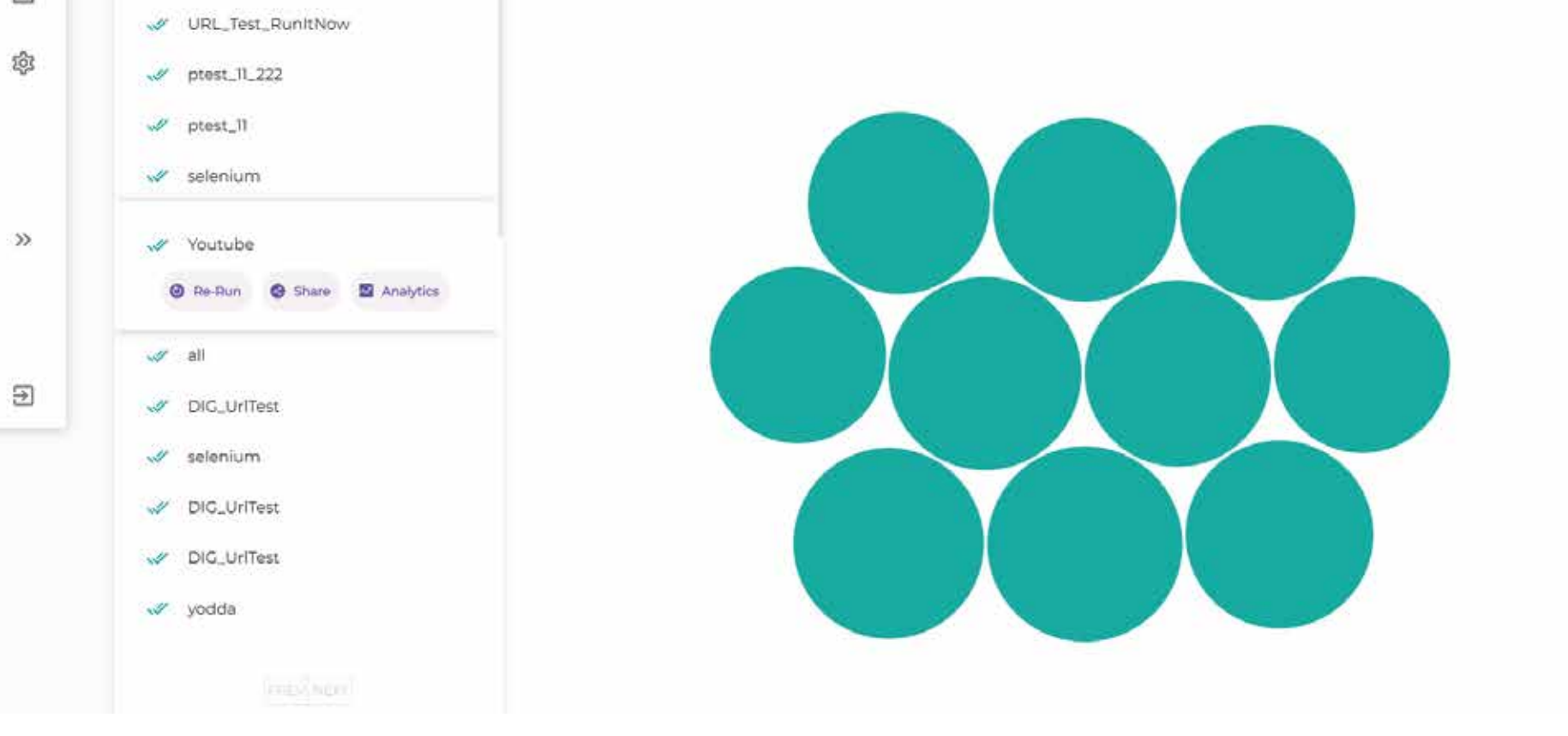

- Go to http://app.aitest.appliedaiconsulting.com  $\odot$
- Sign-up using your E-mail or Google account.  $\odot$
- You will be landing on the URL test dashboard,  $\odot$ there you can click on Create Test button.
- 

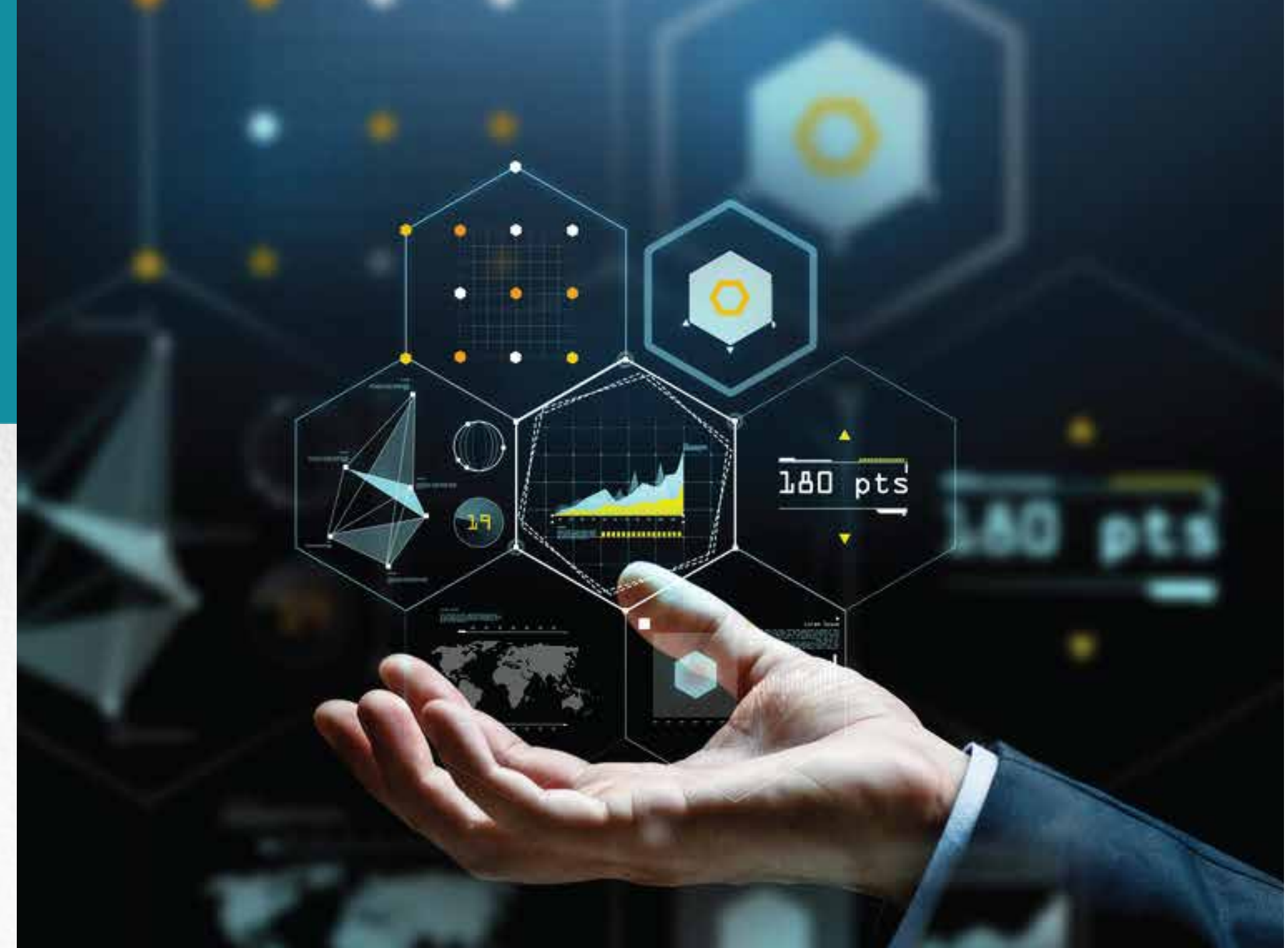

- Fill in the form details, select the browser versions  $\odot$ you want to test your website, and then click on the Run It Now button.
- Fill in the form details, select the browser versions  $\odot$ you want to test your website, and then click on the Run It Now button.
- Click on Analytic button to see analytic graph.  $\bullet$

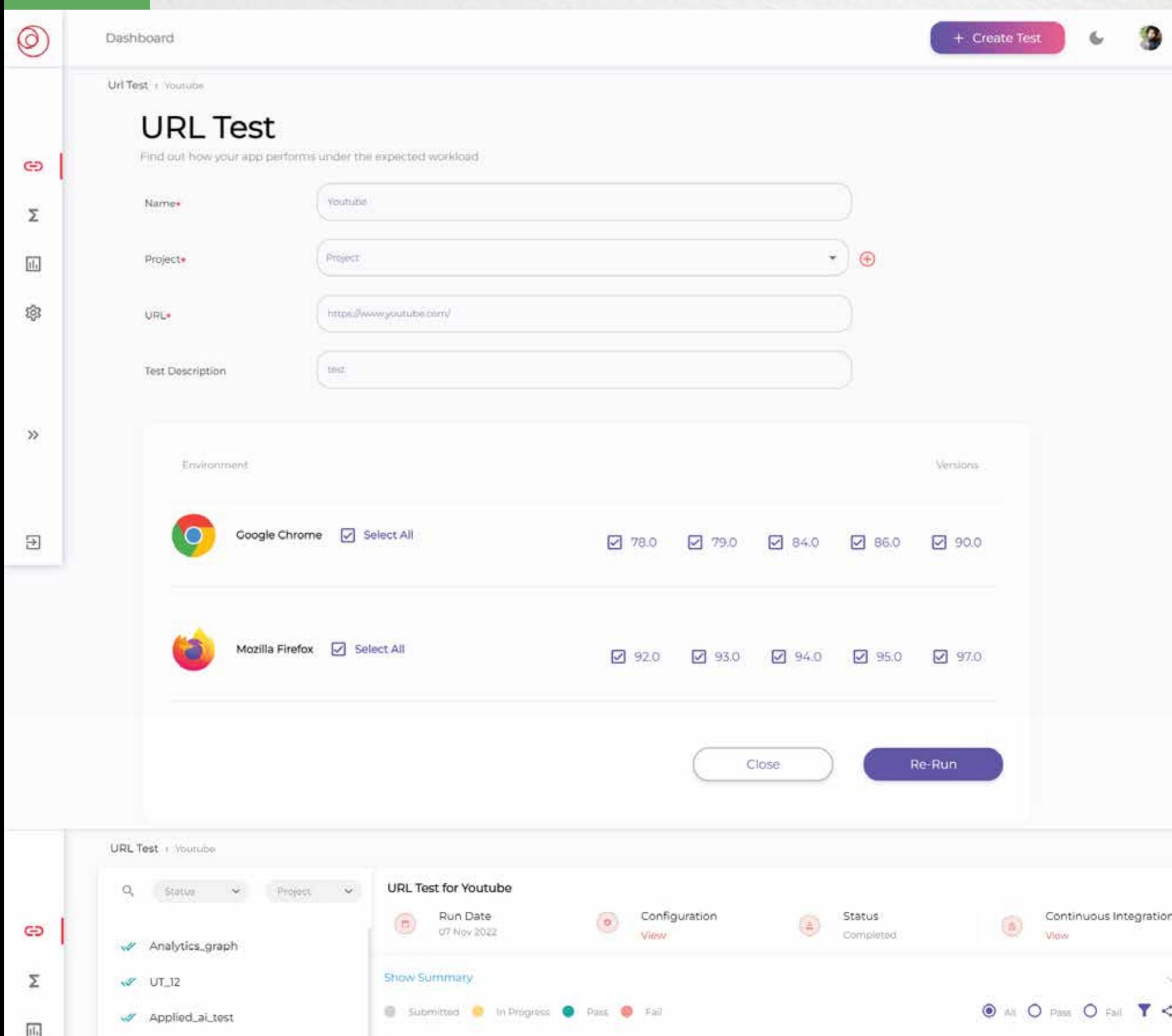

# **Result Summary**

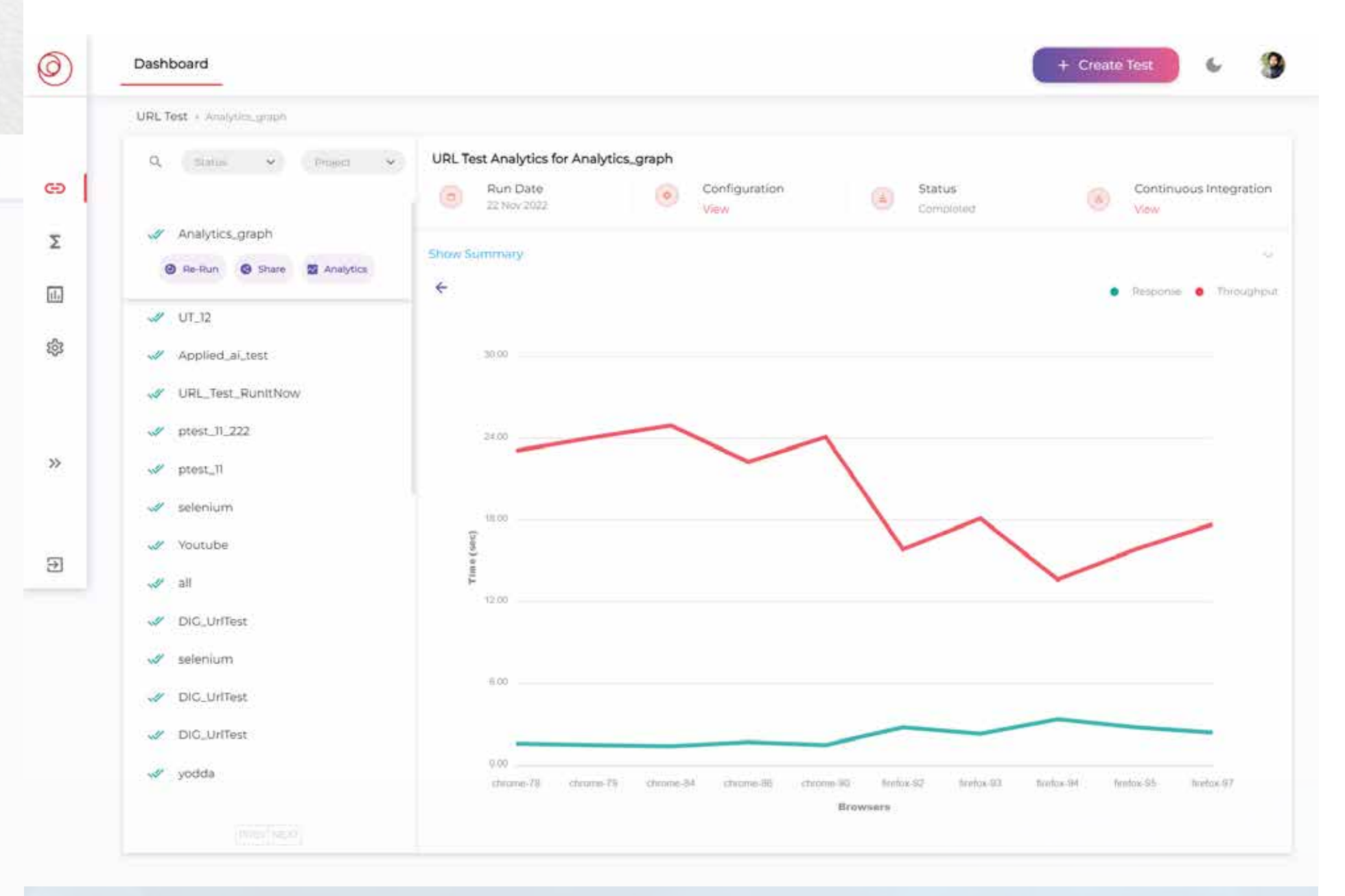

# **Functionalities of URL test**